## 數位融入小一生活課的教學實務分享

宜蘭縣國教輔導團生活課程輔導小組-宜蘭國小陳惠美、光復國小何佩珊、光復國小強怡芬

第二回\_《奇妙的水》數位融入教學-硬體軟體的選擇與準備

## **1.**課程融入數位平台與載具使用說明

本次在一年級下學期《奇妙的水》主題課程中的單元一〈浮浮沉沉水世界〉,帶領學童探索物品在 水中的浮沉特性,嘗試運用 Chromebook 融入 Padlet(拍下學習任務之成果照片、心得分享)、Clip(錄 製作品介紹影片)、Wordwall(浮沉游戲測驗)等數位平台輔助教學,讓學生展現思考、留下學習歷 程,也增添學習樂趣。

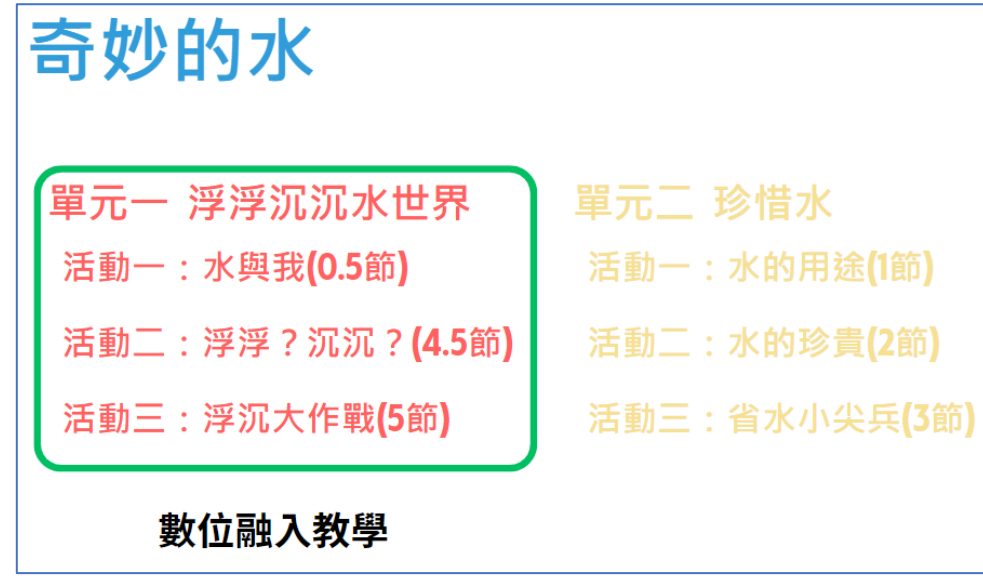

《奇妙的水》課程架構圖

課程實施採用小組合作方式,每組一台 Chromebook 共用學習,感謝官蘭縣教網中心支援載具。帳 號部分由於小一學生尚未建立個人帳號,因此班上7 組的載具,皆以老師的 Smail 帳號登入。

## **2.**打開數位學習之門**\_Chromebook** 必學技**-**掃描 **QR code**

要帶領孩子推入數位學習,必學技一定是先學會掃描 QR code 啦!「左下小圈圈,開啟攝影機,掃 描 QR code」是我們的魔法咒語,教師先將要讓學生登入的平台網址連結轉為 QR code,方便學生 以掃描方式登入平台。

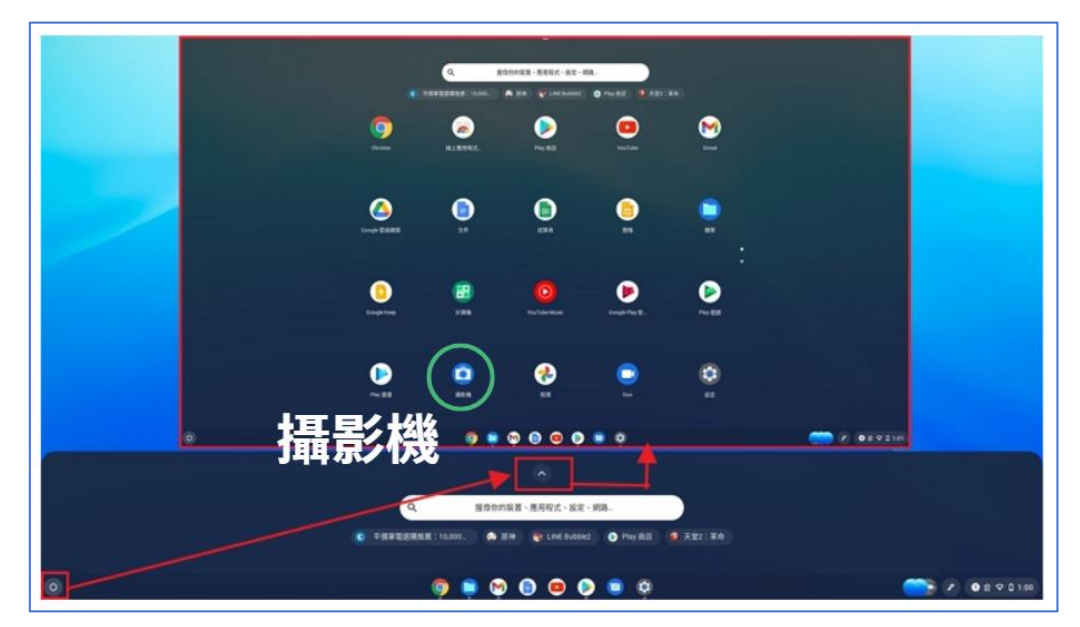

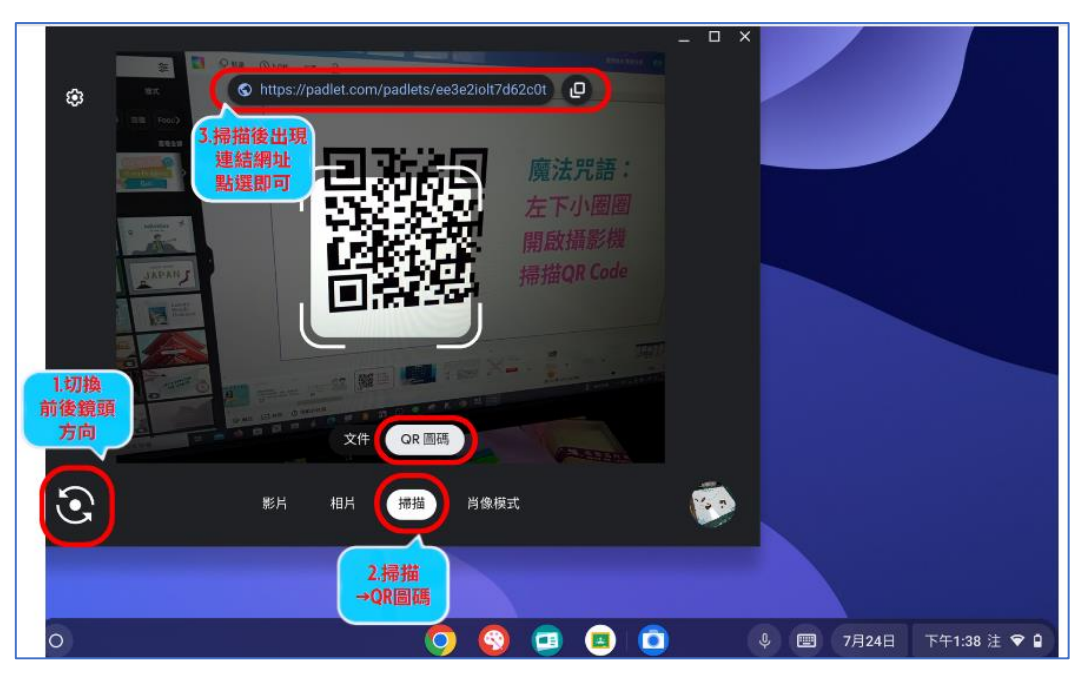

攝影機開啟後,記得切換前後鏡頭方向,瞄準 QR code 圖,再點選「掃描」的「QR 圖碼」。掃描讀 取 QR code 圖後,管幕書面會有一串網址,請學生用手指點一下網址,即可開啟要進入數位學習的 網頁。

**3.**數位融入**-**老師有話說:數位融入教學,最困難的應該就屬評估、決定融入的方式。當教師有意 識的考量課程目的、學生能力、達成的目標等因素,選擇合適的數位融入方式,才能讓數位融入輔 助教學發揮最佳成效。